Printed: 11.08.2017 10:30:24 | P2524715

# **X-ray fluorescence and Moseley's law (Item No.: P2524715)**

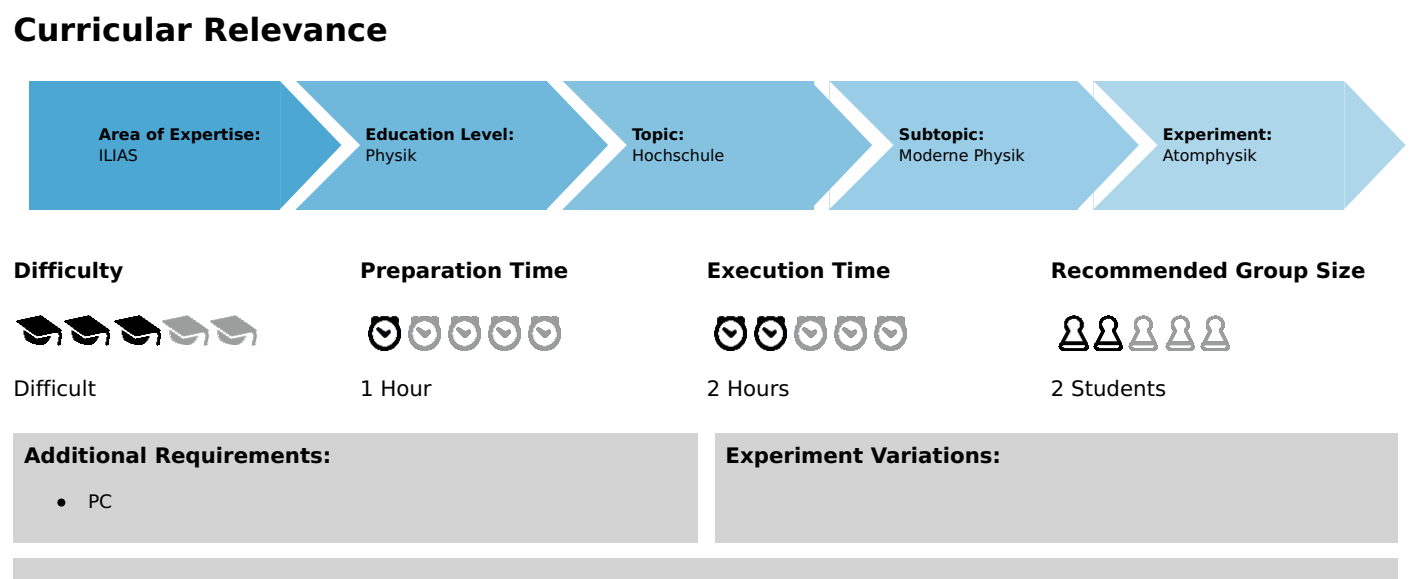

#### **Keywords:**

Binding energy, photoelectric effect, structure of electron shells, characteristic X-rays, gamma-spectrometry, X-ray spectrometry

# **Overview**

## **Short description**

#### **Principle**

Photons originating from nuclear transitions are called  $\gamma$ -quanta and photons originating from electron transitions of high energy are called X-rays. If matter is irradiated with photons of high energy, part of them are absorbed by electrons transferring the energy and momentum of the photon to the electron which is called photoelectric effect. If the energy is sufficient, also the innermost i.e. strongest bound electrons of an atom can be removed from the atom by this process. The states of the missing electrons are filled with other electrons under emission of characteristic X-rays or Auger-electrons. The emission of characteristic X-rays caused by irradiation with photons of high energy is called X-ray fluorescence. The binding energy of the innermost electrons increases with atomic number and so does the energy of the characteristic X-rays which is measured in this experiment. The energy resolution of a scintillation counter is sufficient for such examinations. The dependence of X-ray energy on atomic number was examined by Moseley.

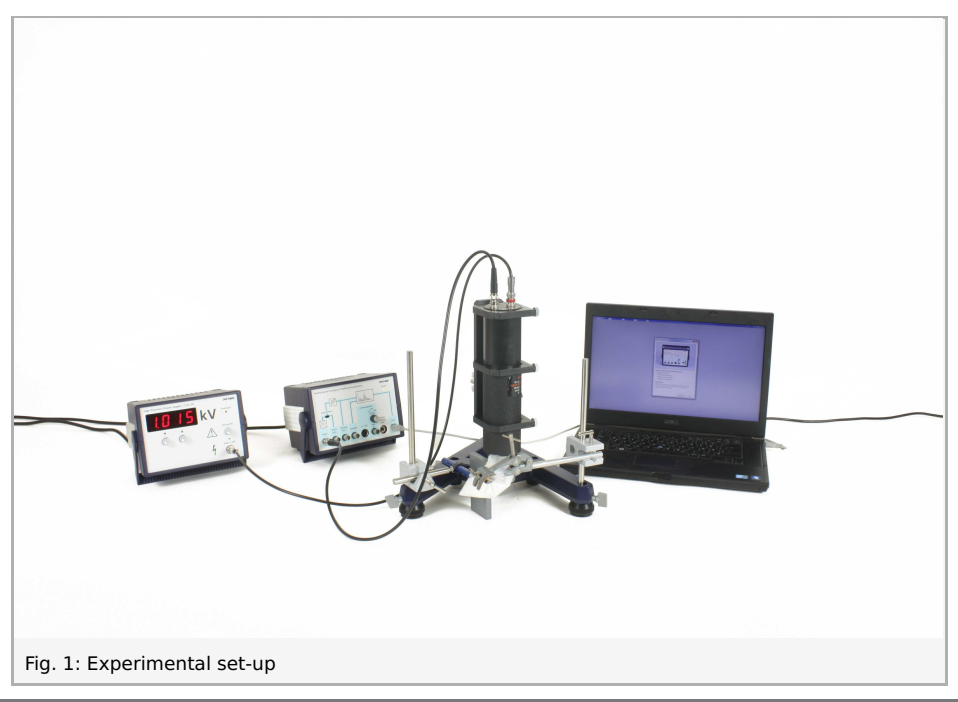

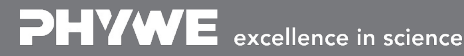

Robert-Bosch-Breite 10 Tel: +49 551 604 - 0 info@phywe.de D - 37079 Göttingen Fax: +49 551 604 - 107 www.phywe.com Printed: 11.08.2017 10:30:24 | P2524715

## **Equipment**

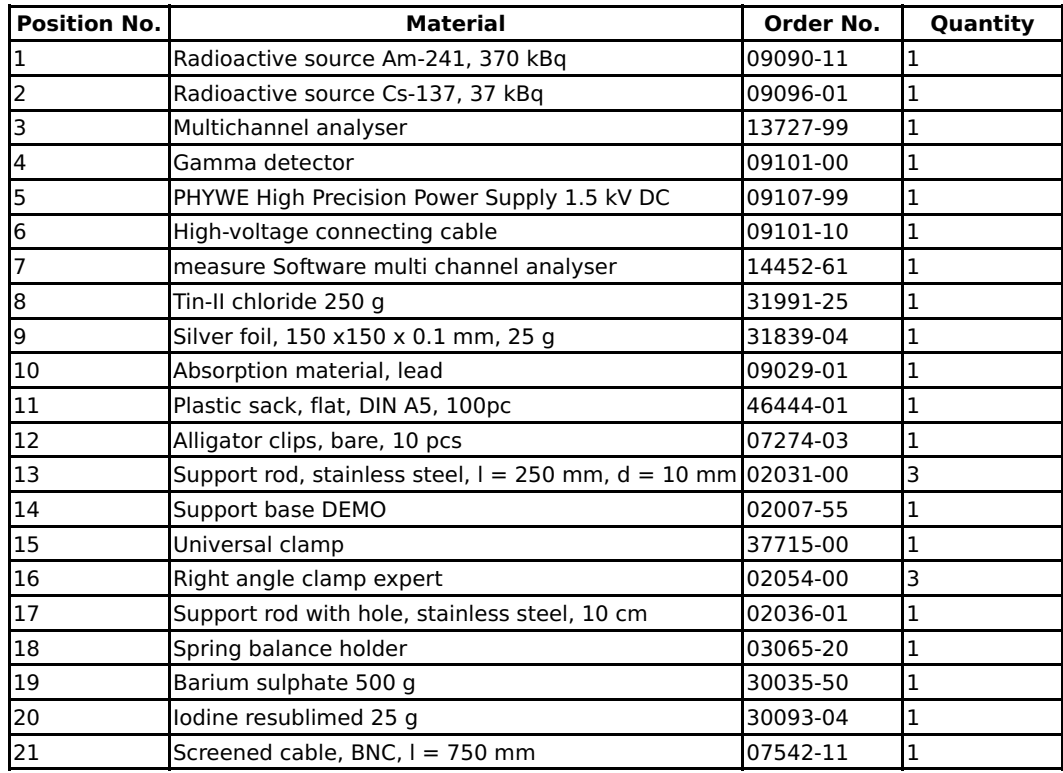

## **Tasks**

- 1. Perform an energy calibration of the setup using the  $59.5\,\mathrm{keV}$  line of  $^{241}\mathrm{Am}$  and the  $59.5\,\mathrm{keV}$  keV line of  $^{137}\mathrm{Cs}$ .
- 2. Record spectra of the fluorescence radiation exited with the radiation of the  $^{241}$ Am source for different specimen.
- 3. Plot the energy of the fluorescence peak vs. the function  $(Z-1)^2$  of the specimen'snuclear mass number  $Z$  and calculate the Rydberg constant from the slope of theobtained graph.

Printed: 11.08.2017 10:30:24 | P2524715

# **Set-up and Procedure**

Set up the experiment as shown in Fig. 1. Before turning on the operating unit for the scintillation counter, connect the high voltage cable correctly to operating unit and photomultiplier and read the instructions in the manual of the gamma-detector. Set the voltage of the operating unit to  $1.0\,\text{kV}$ . Connect the MCA to the computer's USB port and start the "measure" program. Select the Gauge "Multi Channel Analyzer" and you will receive the start window, as shown in Fig. 2.

1. First adjust the detector: Start with the  $^{241}\mathrm{Am}$  source. Select "Spectra recording" (see Fig. 2), click the "Continue" button and in the spectra recording window (see Fig. 3) set the "Gain" to "Level 4" and the "Offset" to  $1\%$  and choose "Channel number" as x-Data. Place the source in a distance to the detector such that the counting rate is slightly below  $1000 \text{cts/s}.$ Adjust the voltage on the detector's operating unit so that the  $59.5\,\mathrm{keV}$  peak moves to the right end of the spectrum (around channel 3500). Leave this setting unchanged throughout the measurement - for low drift turn on the detector some time before measurement. "Cancel" the measurement.

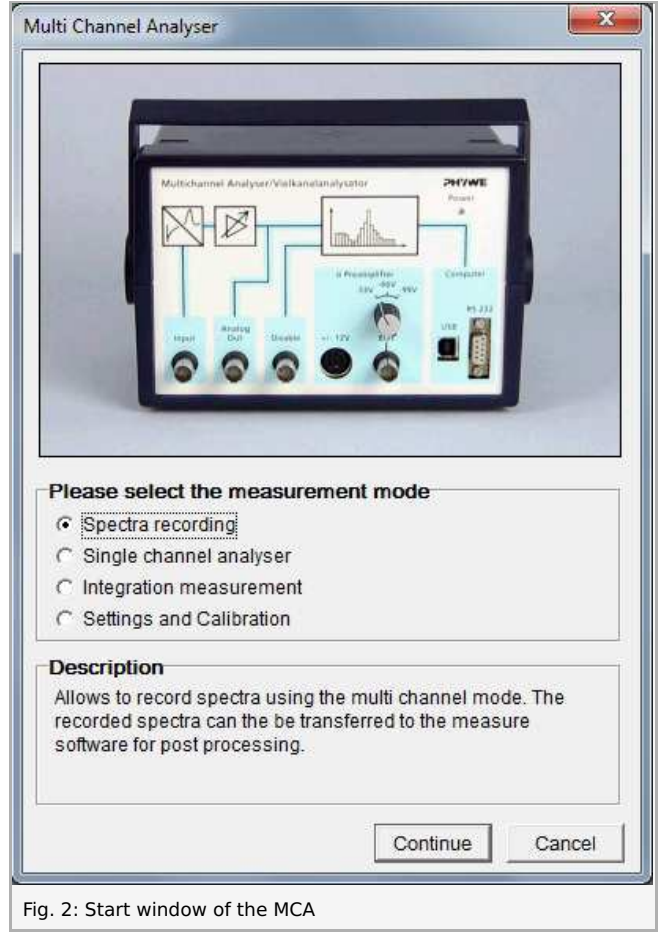

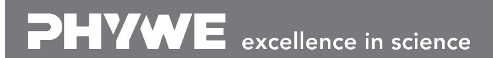

Printed: 11.08.2017 10:30:24 | P2524715

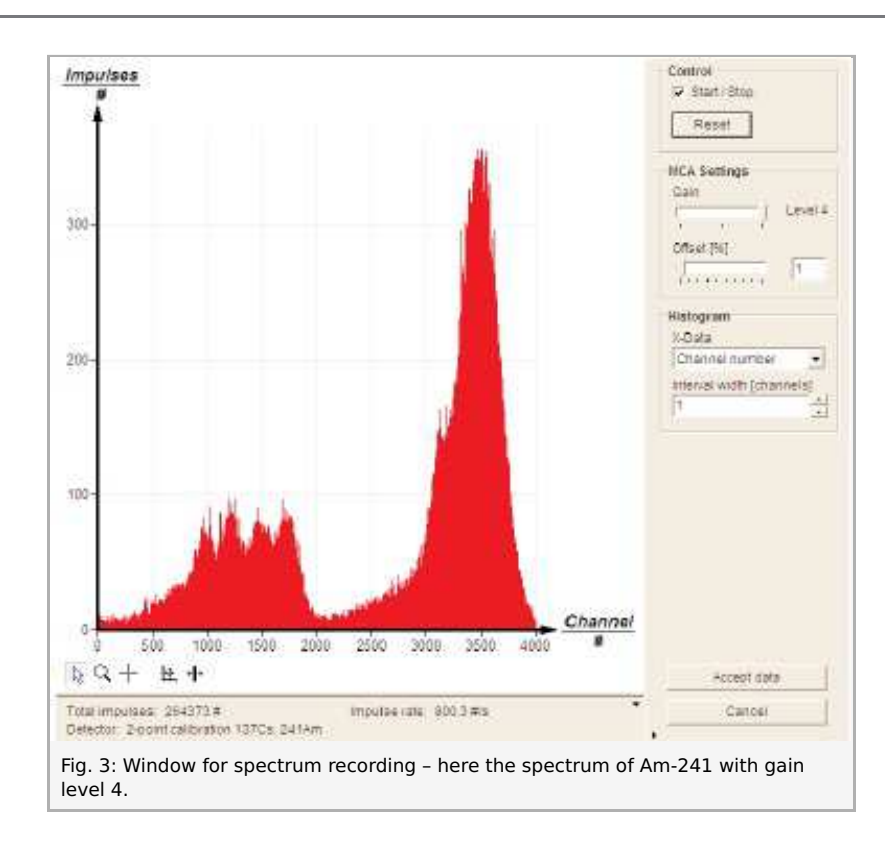

Now calibrate the MCA so that the corresponding energy of each channel is known: Start the MCA gauge of "measure" again and select "Settings and Calibration" (see Fig. 2). The window shown in Fig.4 will appear - click on the "Calibrate" button. Set the "Gain" to "Level 4", the "Offset" to  $1\,\%$  and select "2-point calibration". Move one bar to the  $59.5\,\text{keV}$  peak and type the energy value in the appropriate field, as shown in Fig. 5. Then remove the  $\rm ^{2+1}Am$  and bring the  $\rm ^{2+1}Cs$  in direct vicinity to the detector. Click on the "Clear diagram" button and move the other bar to the then appearing  $32.2\,\mathrm{keV}\,$  peak of the  $^{42}$   $\mathrm{Cs}\,$  and type the energy value in the appropriate field and finally click on the "Apply" button and then the "Save" button of the window seen in Fig. 4 and enter a name for your calibration.

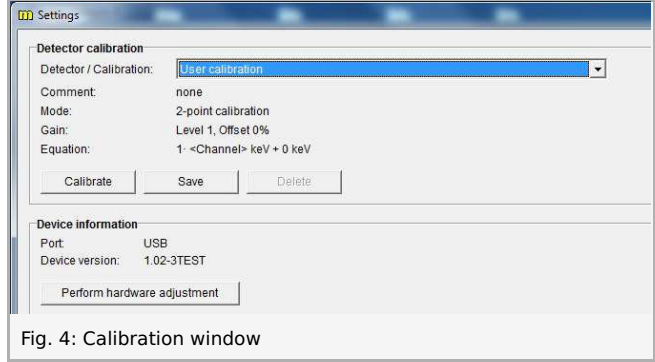

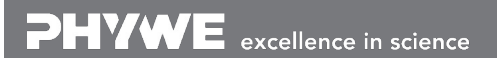

Robert-Bosch-Breite 10 Tel: +49 551 604 - 0 info@phywe.de D - 37079 Göttingen Fax: +49 551 604 - 107 www.phywe.com

Printed: 11.08.2017 10:30:24 | P2524715

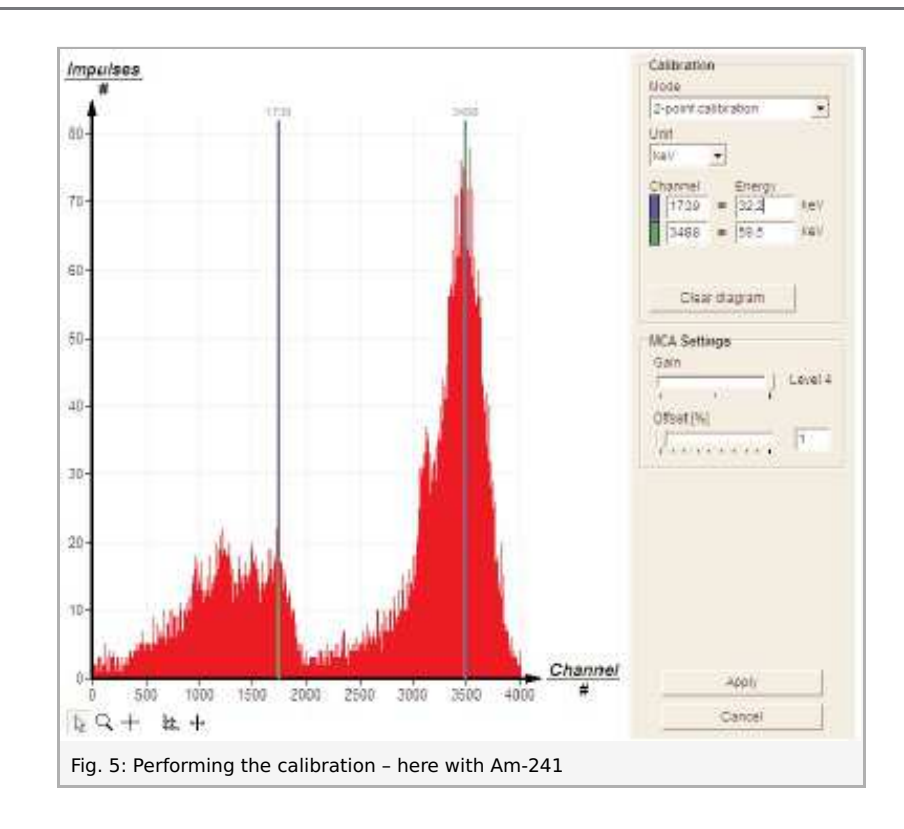

2. Now choose the program part "Spectra recording" again with "Gain" "Level 4" and  $1\,\%$  "Offset". Put  $3\,\rm cm$  of lead shielding between the  $340\,\rm kB$ q  $\rm ^{211}\rm Am$  source and the detector with the source close to the detector. Check the spectrum that gets recorded now and the counting rate – the detector should "see" as few of the source's radiation as possible – the presence of the source shouldn't increase the background rate a lot. Then put the fluorescent specimen in the vicinity of the detector so that it is exposed to the source's radiation and so that the fluorescence radiation can reach the detector. Move it until the counting rate gets maximal. The counting rate should be distinctly higher with specimen than without. Reset the spectrum and in the now recorded spectrum the fluorescence peak should be clearly visible and much lower than the  $60\,\text{keV}$  peak. Save the recorded spectra with the "Accept data" button. If the specimen is powder and is packed in a plastic bottle, simply the whole package can be used. Glass packages absorb too strongly and show a broad fluorescence spectrum themselves - specimen in glass bottles have to be removed from the bottle and may be put into e.g. plastic bags. Metal pieces need no packaging.

Printed: 11.08.2017 10:30:24 | P2524715

## **Theory and evaluation**

Fig. 6 shows the <u>de</u>cay schemes of the used nuclides. The proportions of the energy scale are not displayed correctly and the term scheme of  $\rm ^{z\circ}$  Np is strongly simplified – in the experiment only the  $\rm 59.5\,keV$  of  $\rm ^{z\circ}$  Np is of importance. It is to be kept in mind, that the exited states of the daughter nuclides can also disintegrate by inner conversion in the case of  $\rm ^{22}$  Ba leading to a strong  $32 \,\mathrm{keV}$  X-ray line.

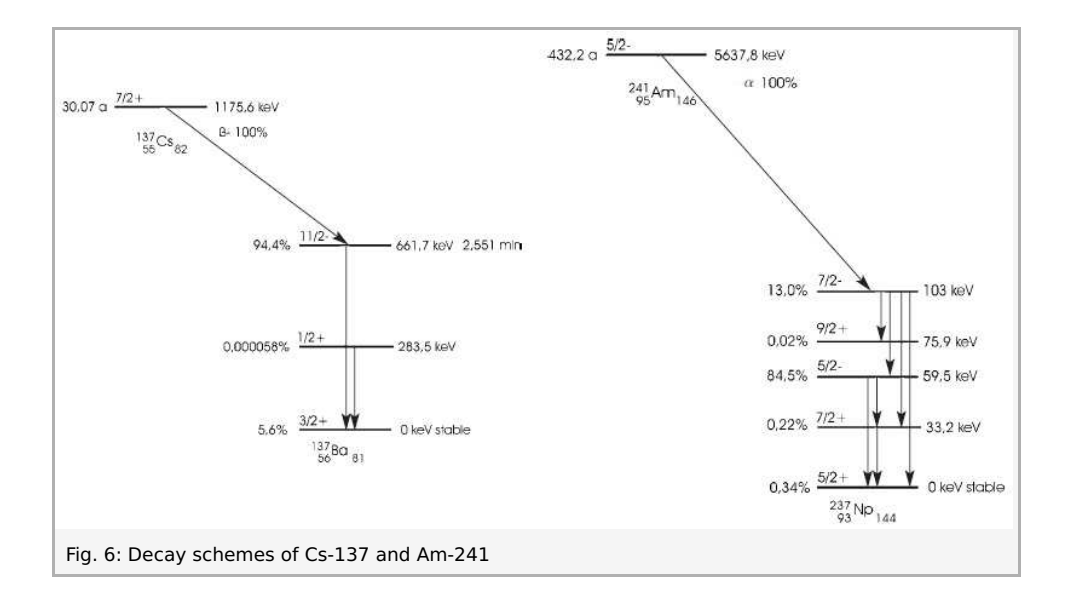

In the recorded spectra use "Display options" to change the displayed area to  $10$  to  $60\,\text{keV}$  and on the "Channels" chart change the "Interpolation" from "Bars" to "Straight lines". Then use the "Smooth" tool to generate a new diagram where the position of the fluorescence peak is more clearly visible. With the "Survey" function read out the corresponding energy of the peak. Fig. 7 shows results combined into one graph with "Measurement"  $>$  "Assume channel".

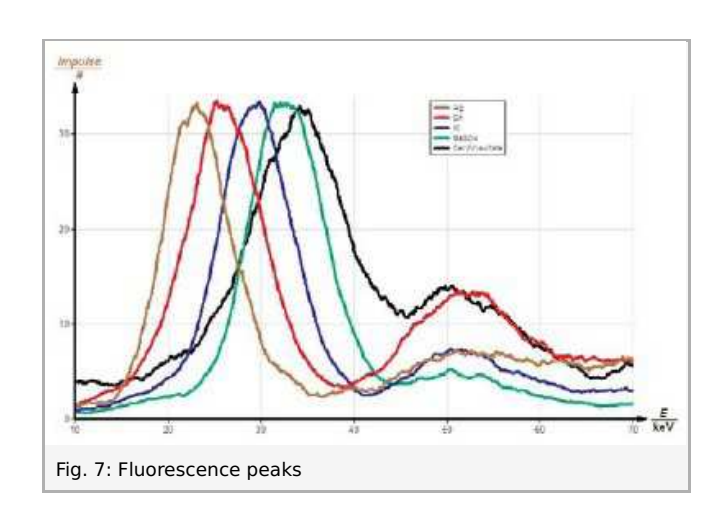

Create a measurement with "Measurement" > "Enter data manually..." as seen in Fig. 8. Then change the x-channel with "Analysis" > "Channel modification..." to  $(Z-1)^2$  as seen in Fig. 9. The number of digits beyond the point can be changed with the "Information" button. The slope of the graph can be evaluated with the "Regression" tool.

Printed: 11.08.2017 10:30:24 | P2524715

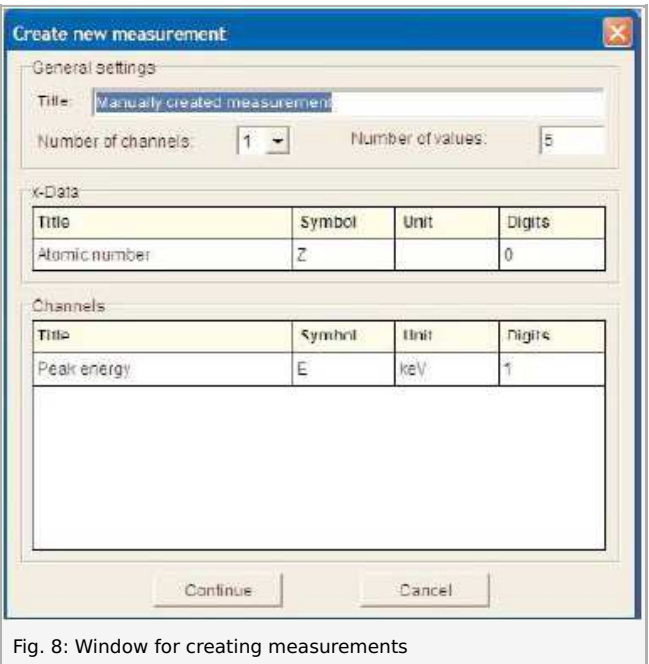

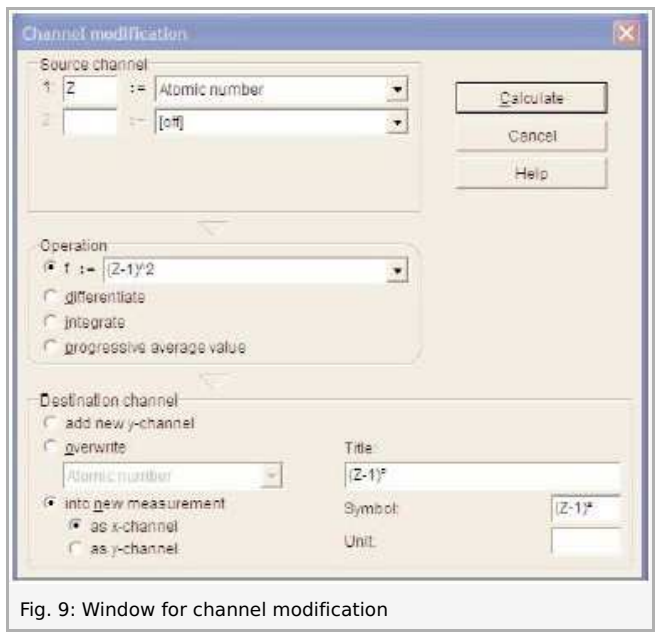

The fluorescence peak that dominates here is from  $K_\alpha$  radiation. The corresponding energy is the energy difference between the state of the innermost electron in the atom, the lowest energy state, and the energy of an electron state one shell above that.  $K_\alpha$  radiation is thus the radiation emitted when an innermost electron is lost by photo effect and its state is filled up with an electron of the next shell and the energy difference is emitted as photon. Moseley's law now states that this energy is connected to the ionization energy of atomar hydrogen, the Rydberg constant  $\mathcal{H}_\infty$  , in a simple manner:

$$
E_{K_\alpha}=\tfrac{3}{4}hR_\infty\cdot(Z-1)^2\,.
$$

with atomic number  $Z$  and Planck's quantum  $h$ .

.

Fig. 10 shows that this approximation is astonishingly well valid - though one would expect strong deviations because of the complicated shell structure of heavy atoms - e.g. Cer is a lanthanoid and has an electron in the f-shell and Barium belongs to the second main column of the table of elements and has none.

The slope in Fig. 10 reads  $0.0107 \,\text{keV}$  and with  $h = 6.626 \cdot 10^{-34} \,\text{Js} = 4.136 \cdot 10^{-18} \,\text{keVs}$  is then

$$
R_\infty\,{=}\,(3.45\,{\pm}\,0.3)\cdot 10^{15}\,1/{\rm s}
$$

$$
\hbox{Literature values for } R_\infty\,:\,
$$

$$
R_\infty/c_0=1.097\cdot 10^7\ 1/{\rm s}
$$

$$
\blacksquare
$$
 **YW**  $\blacksquare$  **excellence in science in**

Robert-Bosch-Breite 10 Tel: +49 551 604 - 0 info@phywe.de

D - 37079 Göttingen Fax: +49 551 604 - 107 www.phywe.com

Printed: 11.08.2017 10:30:24 | P2524715

 $R_\infty {\,=\,} 3.290 \cdot 10^{15}\,1/\mathrm{s}$  $h\cdot\overline{R}_\infty=13.6\,\mathrm{eV}$  $h\cdot R_\infty = 2.178\cdot 10^{-18}\,\mathrm{J}$ 

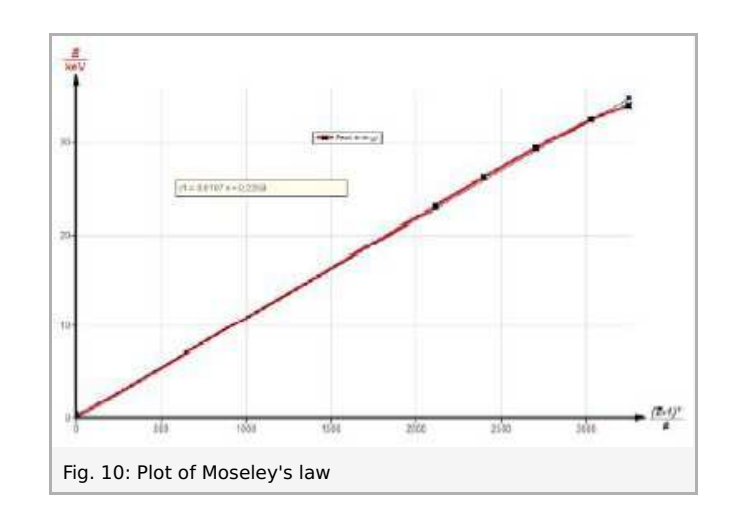

PHYWE excellence in science

Robert-Bosch-Breite 10 Tel: +49 551 604 - 0 info@phywe.de D - 37079 Göttingen Fax: +49 551 604 - 107 www.phywe.com